**TLA7012 Tektronix Logic Analyzer Declassification and Security Instructions**

**Revison A www.tektronix.com 077-0039-00**

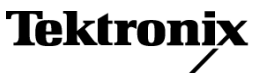

Copyright © Tektronix. All rights reserved. Licensed software products are owned by Tektronix or its subsidiaries or suppliers, and are protected by national copyright laws and international treaty provisions.

Tektronix products are covered by U.S. and foreign patents, issued and pending. Information in this publication supersedes that in all previously published material. Specifications and price change privileges reserved.

TEKTRONIX and TEK are registered trademarks of Tektronix, Inc.

### **Contacting Tektronix**

Tektronix, Inc. 14200 SW Karl Braun Drive P.O. Box 500 Beaverton, OR 97077 USA

For product information, sales, service, and technical support:

- $\blacksquare$  In North America, call 1-800-833-9200.
- Worldwide, visit [www.tektronix.com](http://www.tektronix.com) to find contacts in your area.

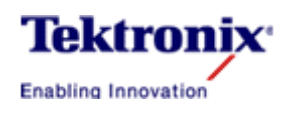

## **Logic Analyzer Technical Report**

Date: Oct. 12, 2005

### Subject: Memory Erasure & Parts in TLA7012.

### MEMORY ERASURE PROCEDURE

This product contains an open architecture PC with a removable hard drive. All user storable data is stored on the hard drive. There are DOD approved scrubbing software packages available for the hard drive. We have no recommendations regarding the available packages. After the hard drive has been scrubbed, you can reinstall the operating system using the Image CD that came with the Logic Analyzer. This returns the Logic Analyzer hard drive to the initial factory shipped state.

Another approach is that you can simply remove the removable hard drive. It is located on the side panel for easy removal. This drive can then be stored or destroyed.

Turn the power off for at least 20 seconds to clear volatile memory.

Remove setup information from the BIOS by resetting the BIOS to default on power-up. Before exiting the BIOS setup, go to the Configuration page and select Video Configuration. Make the following changes:

- Set the Boot display setting to CRT+LFP
- Set the Local Flat Panel setting to Enabled.
- Go to the LFP Control Sub Menu and change the Backlight Control setting to PWM.

Save and Exit the BIOS setup.

Remove all CDs. Rewritable CDs can be formatted, stored or destroyed. Non-rewritable CDs can either be stored or destroyed.

If you have any questions, contact the Tektronix Technical Support Center at 1-800-833-9200\*3.

#### MEMORY PARTS

### **671-5920-01 – Interface Board**

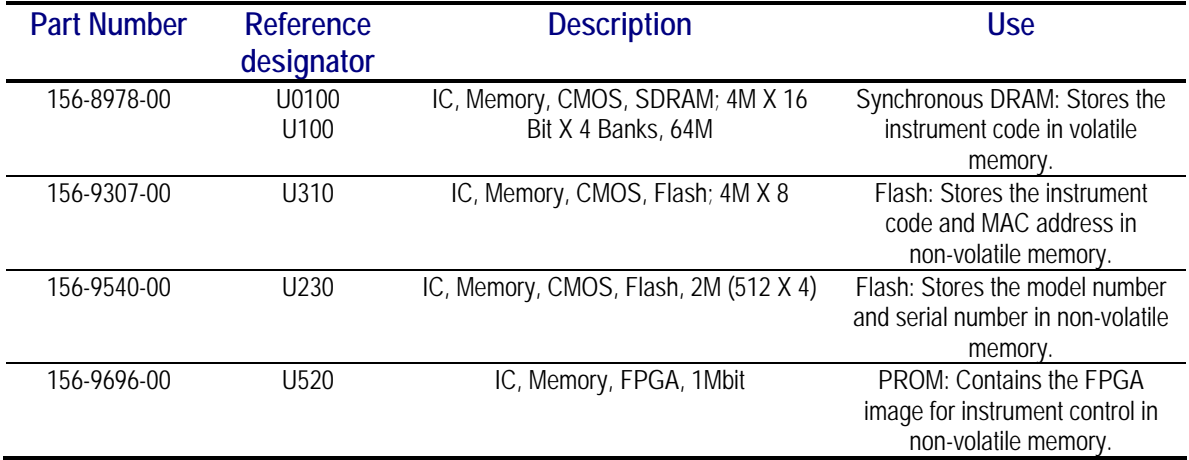

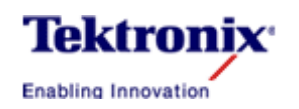

# **Logic Analyzer Technical Report**

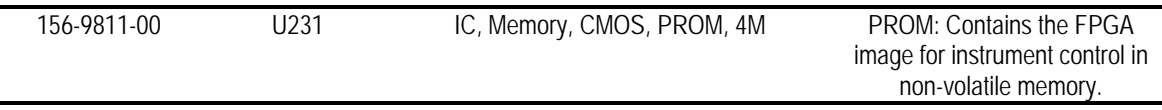

# **039-0164-00 – Motherboard (made by the Radisys Corp.)**

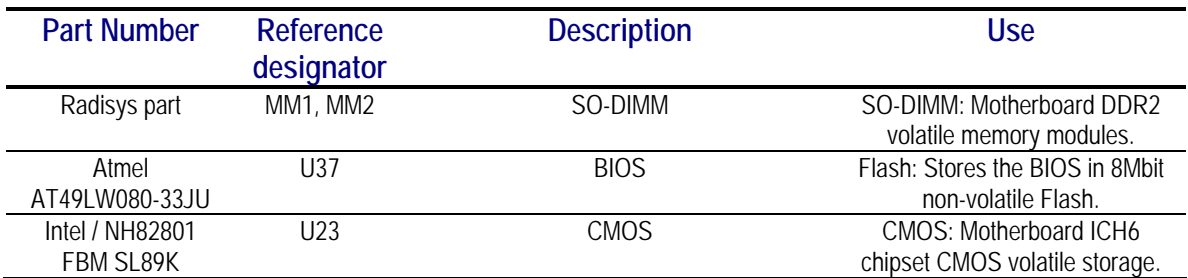

# **671-5921-00 – Front Panel Board**

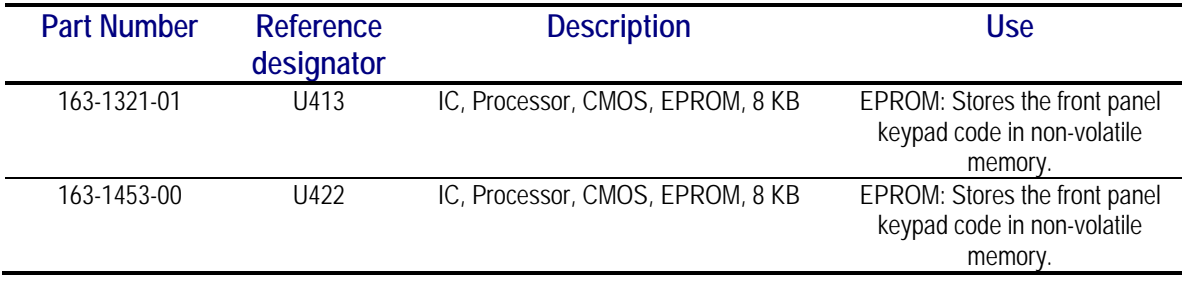

# **Hard Disk Drive**

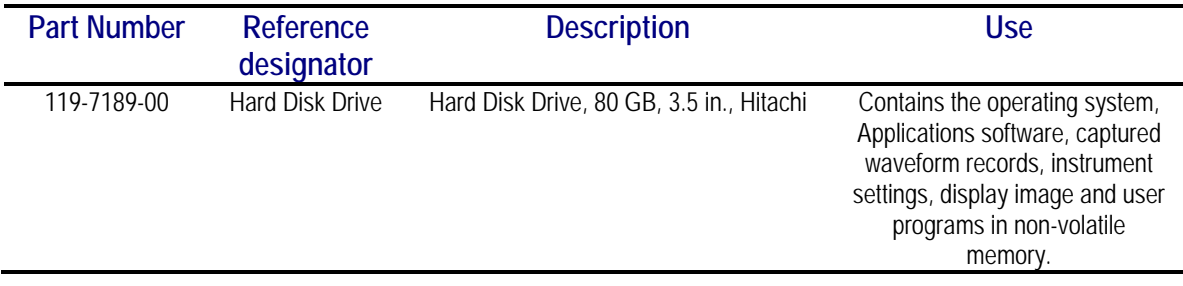

If you have any questions, contact the Tektronix Technical Support Center at 1-800-833-9200\*3.